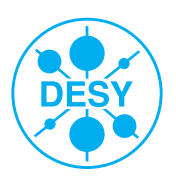

# Development of generic slow control producers for the EUDAQ framework

Nis Meinert, Deutsches Elektronen-Synchrotron, Germany

September 11, 2014

#### Abstract

This report documents the implementation and shows the usage of a producer for the EUDAQ-framework, which allows to handle slow control devices. The configuration and readout of this devices can be managed in a generic way by creating minimalistic properties files and without any need of changing EUDAQ's C++ source code.

# **Contents**

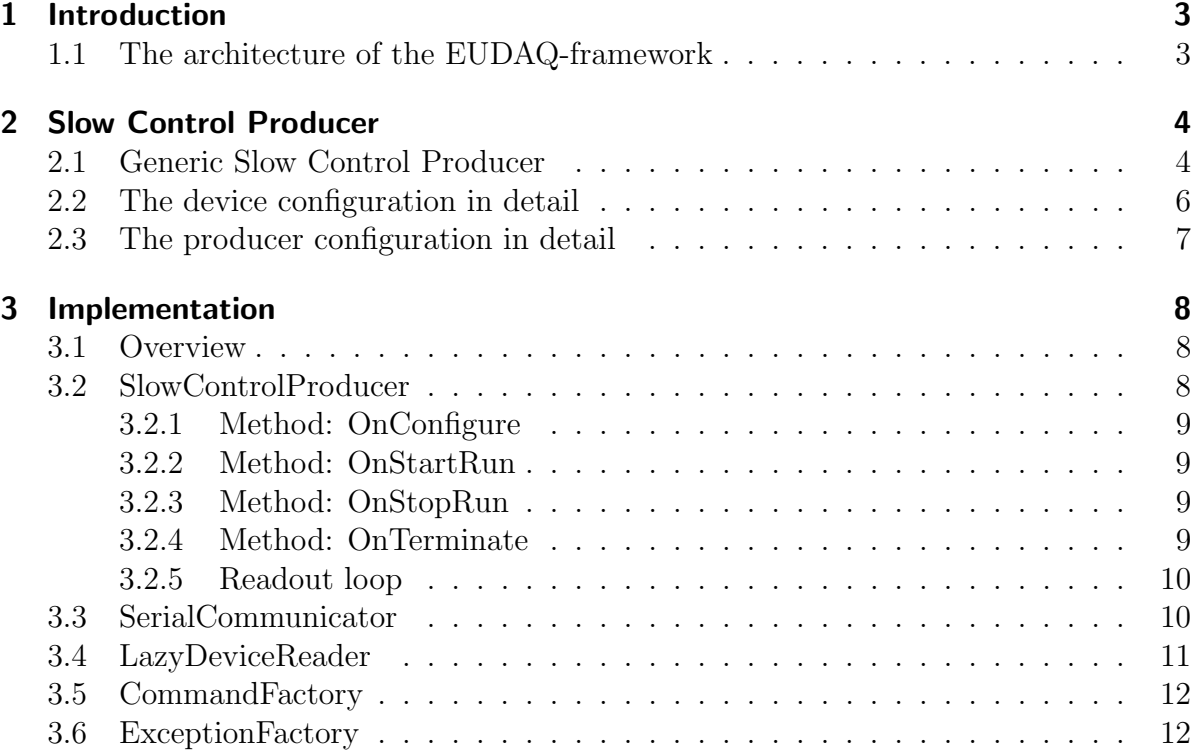

## <span id="page-2-0"></span>1 Introduction

The EUDAQ framework[\[1\]](#page-14-0) is a generic data acquisition framework (DAQ) for detector R&D (research and development) at test beams, with special focus on collecting data from test beam telescopes. EUDAQ 1 had a trigger based layout. One hardware trigger needed to be spread to all devices and by that limited the data rate by the slowest device. Due to that, all data were taken at the same frequency, leaving no option to provide a readout of e.g. temperature sensors, damp sensors, power supplies or others, so called Slow Control devices. While, for example, tracking positions are taken at frequencies up to 1 MHz, a readout of slow control devices at a frequency of 1 Hz is reasonable. A readout with higher frequencies is neither necessary nor possible for such devices (unnecessarily data duplication). Due to the fact that EUDAQ 1 did not support such kind of slow control devices, a separate and often manual readout (without EUDAQ) was necessary.

With EUDAQ 2 the old data format was replaced by a format, which allows multiple triggers beeing associated with one single readout and by that allowing the implementation of Slow Control Producers.

In the EUDAQ framework the part which takes care of the hardware interaction is called a producer. A producer encapsulates the communication with the hardware, initializes it and manages the data readout. This report shows the implementation and usage of a generic slow control producer, which allows customers to easily configure initializing and data acquisition of arbitrary slow control devices. These configuration can be done in a generic way by creating minimalistic properties files, without the need of changing EUDAQ's C++ source code.

## <span id="page-2-1"></span>1.1 The architecture of the EUDAQ-framework

The EUDAQ-framework is build in a very modular way. All processes and especially the hardware specific parts, are separated, which allows the framework to work with many different kinds of hardware by just adding new or changing a few existing modules. In figure [1](#page-3-2) the most relevant parts of this project are shown. Each one of this modules can be compiled independently and run separately on different devices. The communication is realized via TCP/IP.

The main focus for this project lies on the producer and its interaction with the hardware. A producer handles the receiving of commands from the RunControl, the sending of data to the DataCollector and it encapsulates the Communication with the hardware. Each of this hardware devices is controlled by one producer and each producer can manage multiple devices. Apart from configuration a producer collects data from his assigned hardware and sends them to a DataCollector. Similar to a producer a DataCollector can handle multiple producers, bundle their incoming data streams and writes them to storage.

A producer (as well as all other EUDAQ parts) gets configured by the RunControl. The RunControl sends commands to all connected processes and receives their status.

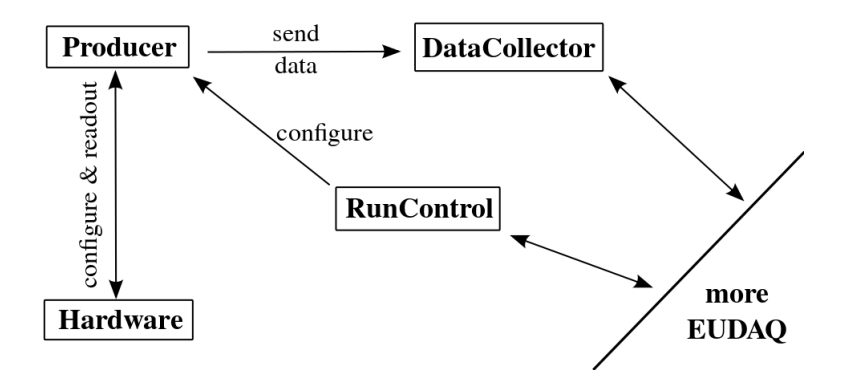

<span id="page-3-2"></span>Figure 1: Relevant parts of the EUDAQ-framework architecture.

## <span id="page-3-0"></span>2 Slow Control Producer

Within the old data format in EUDAQ 1, there was only one existing kind of producer. These producers were made to readout hardware at the highest possible frequency (but still common for all devices and limited by the slowest device). A trigger, given by four scintillator detectors in the telescope correspond to one readout of a producer, so that the slowest device limited this rate. This behavior is reasonable for e.g. tracking data but not necessary for data which do not directly correspond to a specific hit in the detector due to it very slow change. Such kind of slow changing data could be values like temperature or air humidity.

Because it was neither reasonable, nor–for some devices–even possible to readout such slow changing data at high frequencies by producers, it was done without the EUDAQ-framework, sometimes even manual. The new data format of EUDAQ 2 fixes this grievance and finally allows the data taking of this, even when they are not corresponding to a particular hit in the telescope, important data for the measurement and controlling. The implementation of this slow changing data taking producer is called Slow Control Producer.

So the task of a slow control producers is roughly the same as for a normal producer: initialize the device in the beginning and readout some quantity at a given, slow fre-quency. The communication is realized via serial ports<sup>[1](#page-3-3)</sup> and just differs in the name of the commands.

## <span id="page-3-1"></span>2.1 Generic Slow Control Producer

The idea for the implementation of generic slow control producers is to define all necessary commands (as well as queries and their response pattern) in a separate device configuration file. Each command can be identified and referenced by a given key name.

<span id="page-3-3"></span><sup>&</sup>lt;sup>1</sup>in fact a serial ports can be just emulated and with that encapsulate the real communication e.g. via USB

Supplementary this device configuration provides other hardware specific information, for example the requested baud rate of the connection.

Another producer configuration file refers to–possible multiple–device configurations and lists the keys and values for initial commands, as well as queries for the readout loop. The achievement of this design is, that the producer logic is completely extracted to configuration files, so that there is no need for multiple (slow control) producer implementation as EUDAQ C++ classes. To define new producers or even devices it is enough to plug in new configuration files with no need of recompiling the framework or editing internal code (compare figure [2\)](#page-4-0). Furthermore, this configuration can be extremely minimal by just focusing on the real producer logic.

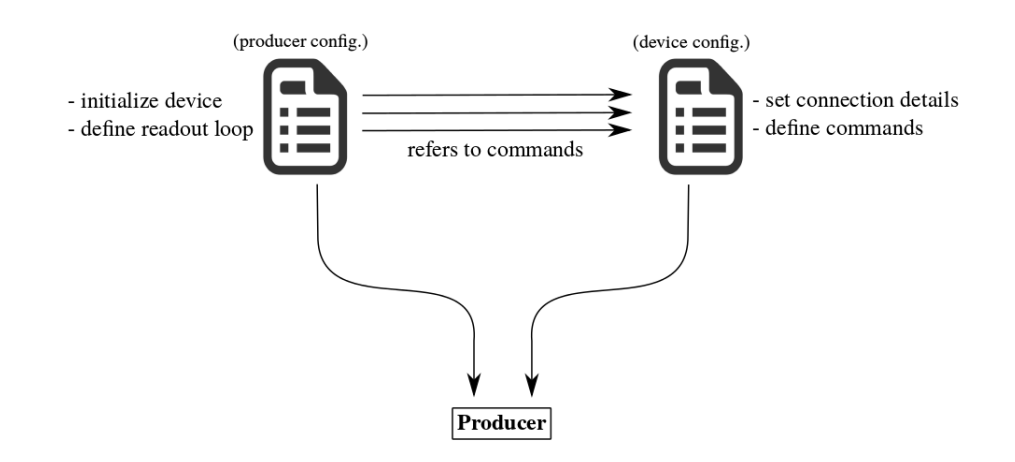

<span id="page-4-0"></span>Figure 2: Construction of a generic producer by configuration files. The fact, that one producer configuration can refer to multiple device configuration files is not shown.

An example of a device- and producer-configuration for the  $TTi$  QL355TP Power  $SUPPLY[2]$  $SUPPLY[2]$  is shown in listing [1](#page-5-1) and listing [2.](#page-5-2) The producer configuration is an excerpt of a general configuration file, which is sent by the RunControl to all processes.

```
[CONNECTION]
  baudRate = 9600characterSize = 8sendTwoStopBits = falseenable Parity = false6
  [COMMANDS]
  getVoltag e_c h1. command = V1?
  getVoltag e_c h1. regexp = V1 [0-9]* \. [0-9]*_{10} getVoltage_ch1.pattern = $3
11
_{12} getVoltage_ch2.command = V2?
13 \text{ getVol} t getV oltage_ch2.regexp = V2 [0-9]* \backslash .[0-9]*_{14} getVoltage_ch2.pattern = $3
15
_{16} set Voltage<sub>ch1</sub> = V<sub>1</sub> $
17 \text{ setVoltag} e\text{-ch2} = V2 $
```
Listing 1: example for a device configuration: ttiCPX400.config

```
[ Producer. SlowControlExample ]
  a_{\text{config}} = \text{ttiCPX400} \cdot \text{config}a_{\text{-}port} = / \text{dev/ttyACM0}a_{\rm\_command\_1} = setVoltag e_{\rm\_ch1}, 0.1
\vert s \vert a_command_2 = setVoltage_ch2, 0.2
  a_q = q \cdot x - 1 = getVoltagech1, core_voldage, 2000a_query_2 = getVoltagech2, important_voltage, 1337
8
  b_{\text{-config}} = ...
```
Listing 2: example for a producer configuration

## <span id="page-5-0"></span>2.2 The device configuration in detail

The device configuration consists of three parts. At first some general connection parameters have to been set. The type of this parameters is given by the connection, the values are given by the device. Secondary, initial commands have to been executed to set the device in a proper initial state. Afterwards (third) queries for a readout loop, which provide the measured values for this device have to been defined.

Necessary types of connection parameters for devices connected via (emulated) serial ports are the same and do not differ between arbitrary devices:

**baud rate** Symbol rate or modulation rate in symbols per second.

character size Number of data bits in each character.

stop bits Stop bits showing the end of a signal. Devices can send one, one-and-one half or two stop bits (most devices uses one stop bit).

parity Additional data bit is sent with each character bit to detect corrupted transmissions.

Commands are specific for every device. Nevertheless they have very similar patterns and therefor they can be grouped into two different types, Commands and Queries: A (plain) command does not have a response from the device. For a power supply this could be commands like: setting the voltage of a specific channel to a certain value For example for the  $TTi$  QL355TP POWER SUPPLY this command could be (compare with the manual [\[2\]](#page-14-1)):

V1 42.0

setting the voltage of channel 1 to 42 V. The device won't send a response. To get the current voltage of channel 1 of the  $TTi$  QL355TP POWER SUPPLY, one have to send the command:

V1?

This device will answer quickly:

V1 42.0000

A command, which expects and answer to been sent afterwards is called a query.

The device configuration (listing [1\)](#page-5-1) defines two queries and two commands and associate the keys getVoltage\_ch1, getVoltage\_ch[2](#page-6-1) and  ${\tt setVoltag}$ e\_ch1,  ${\tt setVoltag}$ e\_ch2 for them $^2$ . Each query contains three fields:

command This is the actual command which will be sent to the device.

- regexp The regular expression of the expected answer. This can be an arbitrary regular expression without using capture groups (this feature is not yet implemented).
- **pattern** This defines the concrete structure of the value which gets returned. The *n*-th appearance of the \$-symbol will be replaced by the n-th mapping result of the given regular expression. An additional number  $k$  can be given to truncate the first  $k$  characters of the return statement (given no number at all is equivalent to  $k = 0$ ). Let's assume a regular expression maps on "42" and "abc 13.37". Using a pattern "measured: \$ and \$4 au" makes the return string to be: "measured: 42 and 13.37 au". To return the response without any formating at all, the pattern has to be set to " $\mathcal{F}$ ".

## <span id="page-6-0"></span>2.3 The producer configuration in detail

The producer configuration (listing [2\)](#page-5-2) can load different kind of devices. Each device (enumerate alphanumerical) has its own device configuration file (line 2) and is bound to a specific port (line 3). Initial commands are listed as commands and queries for the readout loop as querys. Each query (as well as commands), refers directly to a command, which is defined in its specific device configuration file. Furthermore, each query is associated with a tag label which represent the physical meaning of this value (e.g. core voltage in line 6) and a readout frequency in milliseconds.

Each \$-symbol of a command (not a query) in the device configuration file will be replaced by the value, given in the producer configuration file (compare line 4 and line 5).

<span id="page-6-1"></span><sup>&</sup>lt;sup>2</sup>all leading and ending spaces, tabs, etc. of values and keys gets cut off for all properties

## <span id="page-7-0"></span>3 Implementation

In the following code examples the namespace std was removed to not produce avoidable line breaks. In case of insecurity please compare the source code.

## <span id="page-7-1"></span>3.1 Overview

Figure [3](#page-7-3) summarize the work flow of a Slow Control Producer. The managed devices are used

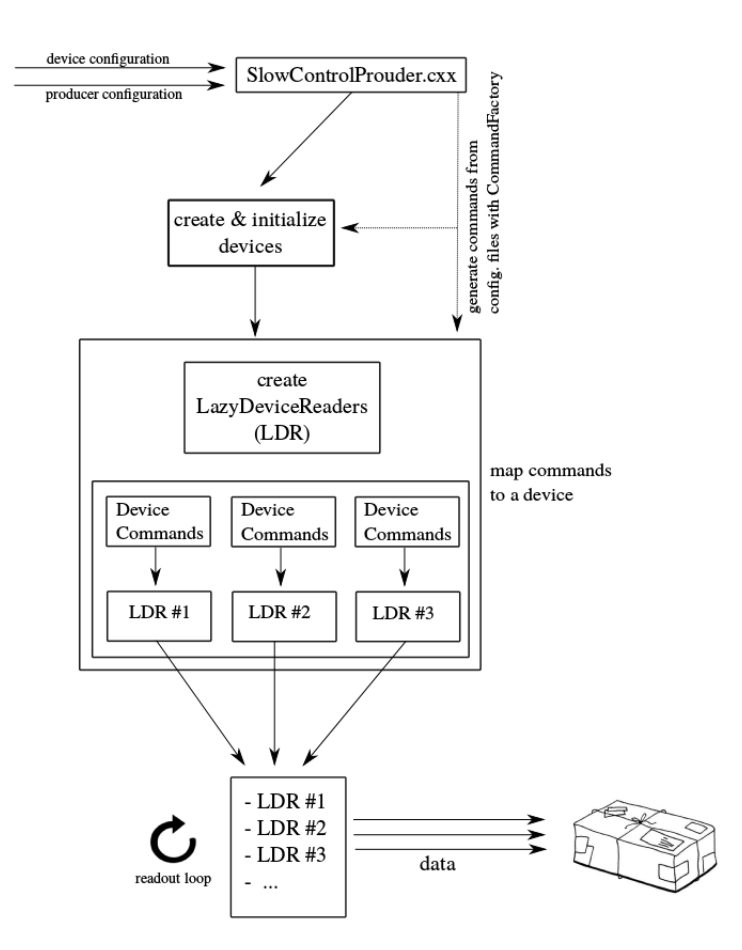

<span id="page-7-3"></span>Figure 3: Work flow of a Slow Control Producer

as SerialCommunicators (compare section [3.3\)](#page-9-1) to enable the communication via serial ports. The collected data are sent to the DataCollector. At every stage possible errors, due to malformed configuration files or connection problems are thrown back to the producer. The messages of the errors are generated by the ExceptionFactory (compare section [3.6\)](#page-11-1).

## <span id="page-7-2"></span>3.2 SlowControlProducer

A producer receives its commands from the RunControl and sends back his current status. The data getting collected by a producer from his devices are sent to the DataCollector. Both communications are realized via TCP/IP and are encapsulated completely by a provided base class for producers. To use the encapsulating of this base class, four methods have to be implemented:

```
virtual void OnConfigure ( const eudaq : : Configuration &config ) ;
virtual void OnStartRun (unsigned param);
virtual void OnStopRun(void);
virtual void OnTerminate (void);
```
#### <span id="page-8-0"></span>3.2.1 Method: OnConfigure

The OnConfigure method is called to provide the producer with a global configuration file, which is sent to every process of the EUDAQ-framework (listing [2](#page-5-2) was extracted from this file)– please consider the manual for more detailed information about eudaq::Configuration[\[1\]](#page-14-0).

For every slow control device, which is listed in the configuration file, a SerialCommunicator (see section [3.3\)](#page-9-1) is created and plugged into a LazyDeviceReader (see section [3.4\)](#page-10-0). In case, that a desired property couldn't be found in the configuration file, maybe due to malformed syntax, or other connection problems occurs, a verbose error message is printed to std::cerr and the status of the producer changes from eudaq::Status::LVL OK to eudaq::Status::LVL ERROR.

#### <span id="page-8-1"></span>3.2.2 Method: OnStartRun

The OnStartRun method is called on the start of each run. The parameter param is the run number of the started run.

A producer is a state machine and this method changes the status of this machine from "configured" to "running". For that some internal values get changed like \_started = true and a eudaq::RawDataEvent::BORE event with the current run number is sent (for more information about this event, please consider [\[1\]](#page-14-0)). This event is sent via void SendEvent(const Event  $\&$ ), a method provided by the producer base class which encapsulates the data sending to the DataCollector.

Changing the  $\text{-}$ **started** value is important for the readout loop (see section [3.2.5\)](#page-9-0). Further more the status of the producer changes to Running.

#### <span id="page-8-2"></span>3.2.3 Method: OnStopRun

This method is called at the end of the run. It sets started = false and sends the eudaq::RawDataEvent::EORE event [\[1\]](#page-14-0).

#### <span id="page-8-3"></span>3.2.4 Method: OnTerminate

This method is called at the very end and just changes the internal variable done = true (ending condition for the readout loop–see section [3.2.5\)](#page-9-0).

#### <span id="page-9-0"></span>3.2.5 Readout loop

After a producer is configured properly and initial commands have been executed, it can start to readout the hardware and to send the data to the DataCollector. The readout is performed in a readout loop, which is called at the very beginning (even before configuration has started) and is started with setting  $\text{1.}$  started = true by  $\text{OnStartRun}$  (compare listing [3,](#page-9-2) lines 2-4). A time depending readout logic is realized by LazyDeviceReader which provides a lazyEnrichData method:

```
void lazyEnrichData (vector <pair <string, string >> &);
```
Every encapsulated measured value of a LazyDeviceReader has been mapped to it's own readout frequency. If the time difference between the last readout and the current time is greater than this given frequency, the data list gets enriched. The data list is a list of the physical meaning of a value, stored as a string tag (first) and the value itself (second). All new data are stored in an eudaq::RawDataEvent object (line 17) and get sent via the SendEvent method. It is possible, that no device provides new data. In this case it is not reasonable to generate an empty eudaq::RawDataEvent object (lines 11-13).

```
while (!_done)
      if (! \_statred)continue;
      \{ \}5
      vector <i>pair</i> <i>string</i> , string <i>&gt;</i> data;for (int i = 0; i < devices.size(); i++) {
         \lceil \det\left( \frac{\text{des}}{\text{des}} \right) \rceil. lazyEnrichData\left( \frac{\text{data}}{\text{des}} \right);
      \mathcal{E}10
_{11} if (data.size() = 0) {
\vert v_1 \vert continue;
13 }
14
15 eudaq :: RawDataEvent event (EVENT TYPE, run, _ev);
_{16} for (pair<string, string> p : data) {
|17| event. SetTag(p. first, p. second);
18 }
19
|20| SendEvent (event);
\overline{21}
```
Listing 3: readout loop of SlowControlProducer.cxx

## <span id="page-9-1"></span>3.3 SerialCommunicator

To make it possible to provide different kinds of connections for slow control producers (like serial ports, network, infrared etc.), a pure virtual interface for devices is introduced.

```
virtual \in Device (void) \{\}:
 virtual void connect (void) throw (runtime_error) = 0;
 virtual\;bool\; connected(void)\;const = 0;virtual void disconnect (void) throw (runtime_error) = 0;
 virtual void send (const Query &) throw (runtime_error) = 0;
\circ virtual string plainRead(void) throw (runtime_error) = 0;
 virtual string query (const RichQuery &) throw (runtime_error) = 0;
```

```
Listing 4: Device interface
```
This interface defines all necessary methods, to connect and disconnect from one arbitrary device and send commands via send or perform queries via query. Apart from this, a plain read to the encapsulated port can be performed. The objects Query and RichQuery are produced in a CommandFactory (see section [3.5\)](#page-11-0).

SerialCommunicator implements this interface (listing [4\)](#page-10-1) and by that encapsulates the communication with serial ports (for some devices USB connections are emulated as serial ports). The implementation itself is some kind of technical and was implemented to work for Linux as well as for Windows. In case of errors or exceptions, std::runtime errors, with messages produced by ExceptionFactory (see section [3.6\)](#page-11-1) gets thrown. For further information please consider the source code.

## <span id="page-10-0"></span>3.4 LazyDeviceReader

A LazyDeviceReader owns an implementation of a Device and performs a time-dependent execution of struct Commands:

```
struct Command {
    RichQuery query;
    string tag;
    long readouttime;
\overline{5} };
```
Listing 5: Extract from LazyDeviceReader implementation.

These three variables realize the three variables which are passed in the producer configuration file (compare listing [2\)](#page-5-2).

The magic of a lazy read is performed, as already described above, in the lazyEnrichData method. The most relevant part of this code is shown in listing [6.](#page-10-2)

```
for (int i = 0; i < _commands . size (); i++) {
     \text{chrono} :: \text{millise} \text{cond} \text{s} \text{ t1 } = \text{\_time} [i];\text{chrono} :: \text{millise} \text{cond} s t 2 = \text{currentTime}();
    {\rm chrom} : : milliseconds {\rm dt} (_commands [i]. readouttime);
5
     if (t2 - t1 > dt) {
       data. push_back (readoutAndSetTime(i));
8 }
9 }
```
Listing 6: Extract from the lazyEnrichData method.

The pair<string, string> readoutAndSetTime(const unsigned ID) method executes the specific command, returns the formated answer and sets the readout time of the command to the current time via  $_time[ID] = currentTime()$ .

If it is necessary to have access to the encapsulated Device object, this can be performed by the shared ptr<Device> device(void) method. This can be usefully, for example if there is need to call the disconnect method of a device. The complete interface of LazyDeviceReader is shown in listing [7.](#page-12-0)

## <span id="page-11-0"></span>3.5 CommandFactory

The interface of the CommandFactory is shown in listing [8.](#page-12-1) The CommandFactory allows the production of Querys and RichQuerys. A Query only encapsulate one command string and is the base class of RichQuery. Besides this command string, a RichQuery also stores the regular expression and the pattern of a query to generate the formated answer (compare section [2.1\)](#page-3-1).

To generate a command, it is enough to call generateQuery with a desired command and optional with values (args), which will replace all occurrences of the character target. Analog to this, a query can be generated by calling generateQuery. RichQuery stores all relevant information to generate the formated answer via the generateAnswer method.

## <span id="page-11-1"></span>3.6 ExceptionFactory

The ExceptionFactory provides a method to generate exception messages in a common format.

```
string generateMessage (const string msg,
                           const string filename,
                           const int line) {
    return " \lceil" + filename + " - line: " + to_string(line) + " \rceil " + msg;
5 \mid \}
```
A call to this method could look like:

```
throw ExceptionFactory:: generateMessage ("Something went terribly wrong",
                                                  LFILE<sub>--</sub>, LLINE<sub>--</sub>);
```
leading to the following exception message: [MyClass.cpp - 42] Something went terribly wrong.

<span id="page-12-0"></span>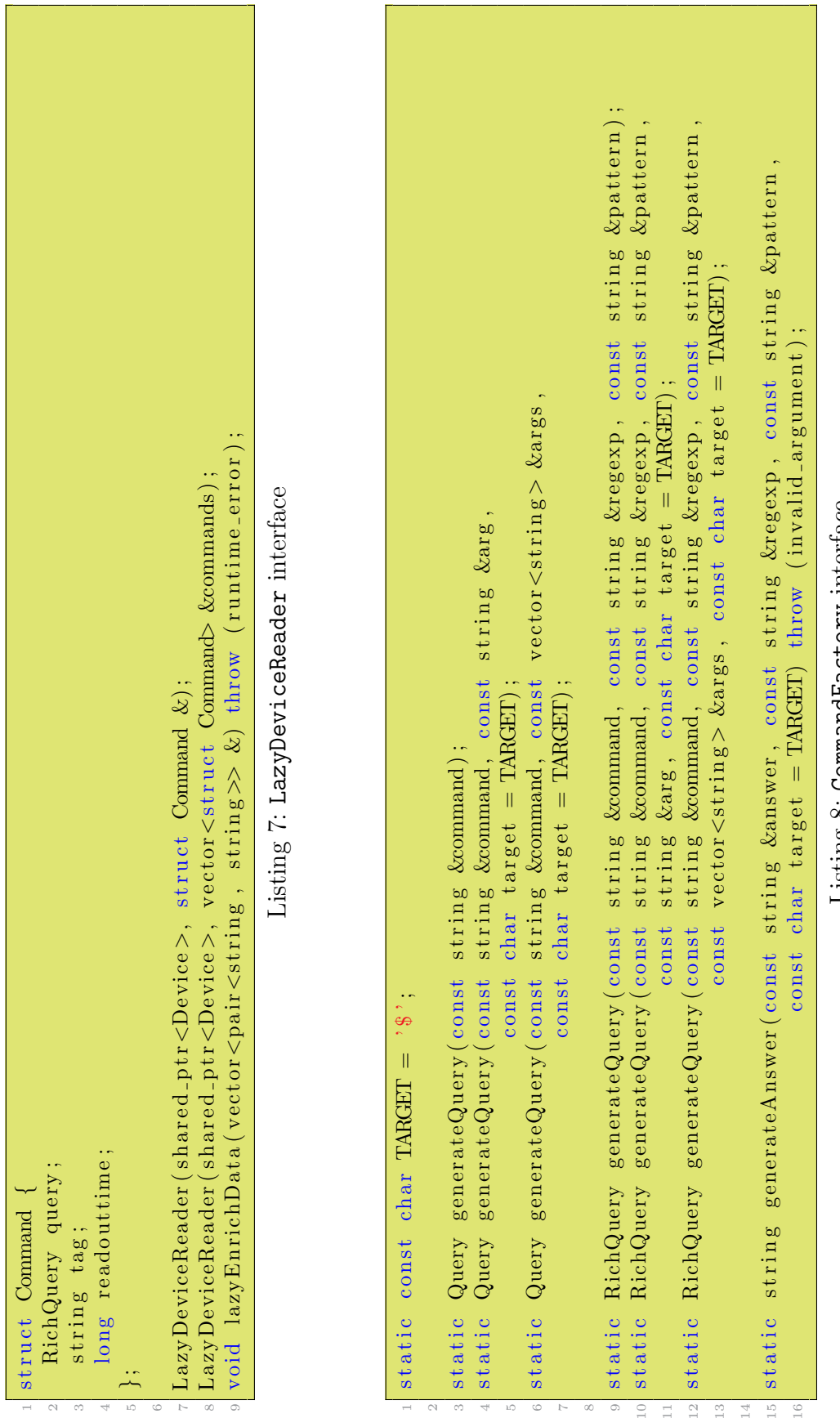

<span id="page-12-1"></span>Listing 8: CommandFactory interface Listing 8: CommandFactory interface

## Acknowledgements

I would like to express my sincere gratitude to my adviser Dipl.-Phys. Richard Peschke for the continuous support and for his patience, motivation, enthusiasm, and deep knowledge about the EUDAQ-framework and C++11. His guidance helped me all time of project work. I am sure it would have not been possible without his help.

I wish to thank my parents for their undivided support and interest who inspired me and encouraged me to go my own way and enable me my study.

At last but not the least I want to thank all summer students, especially my room mate Harald Viemann, for having such a great time. You provided the necessary state of distraction, to love my work without going crazy.

Thanking you.

# **References**

- <span id="page-14-0"></span>[1] EUDAQ Development Team, EUDAQ Software User Manual URL: <http://eudaq.github.io/manual/EUDAQUserManual.pdf>
- <span id="page-14-1"></span>[2] Thurlby Thandar Instruments,  $TTi$  QL355TP POWER SUPPLY Manual URL: <http://docs-europe.electrocomponents.com/webdocs/0a59/0900766b80a5946f.pdf>